## Microsoft Stream

## 動画視聴アプリの利用

はじめに、MicrosoftTeamsを立ち上げましょう。

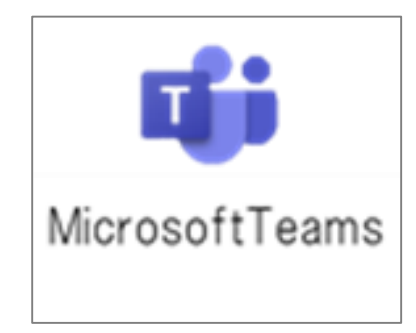

## 視聴する動画はTeamsの投稿メッセージで 配信されます。

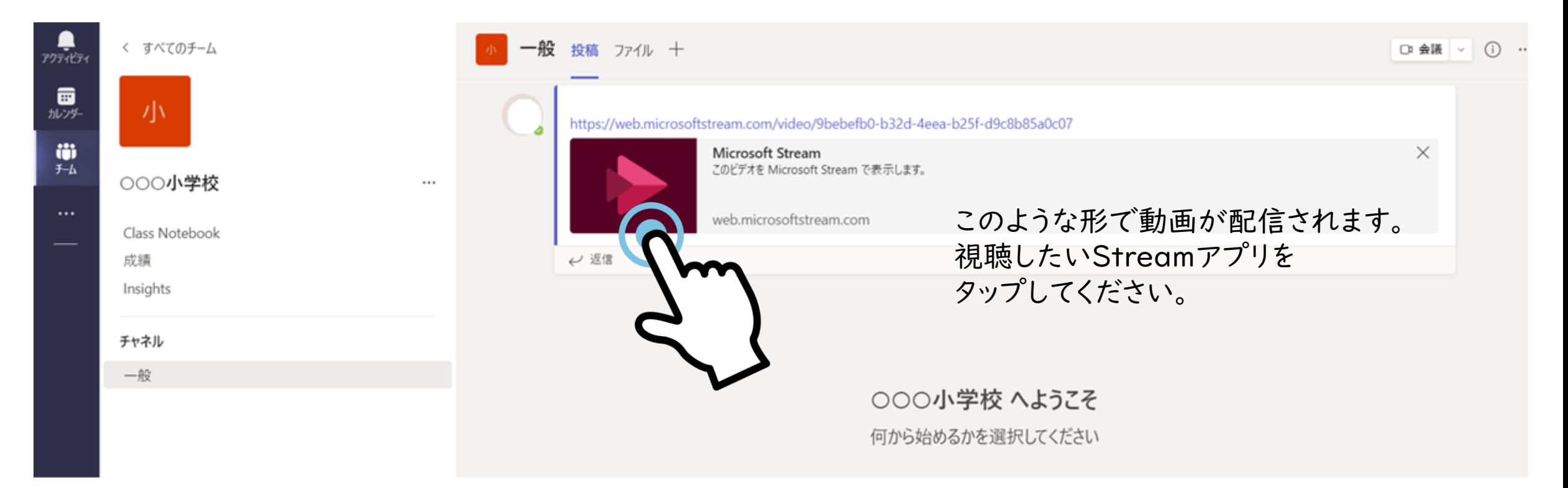

動画を視聴するためにサインインを 行ってください。 Microsoft サインイン 電子メールアドレスまたは電話番号 **L-GateのID・パスワードで Nicrosoft サインインをします。**アカウントにアクセスできない場合 @o365.suita.ed.jp パスワードの入力 パスワード 次へ パスワードを忘れた場合 サインイン C サインイン オプション

## Streamアプリ内で動画が表示されるので 再生してください。

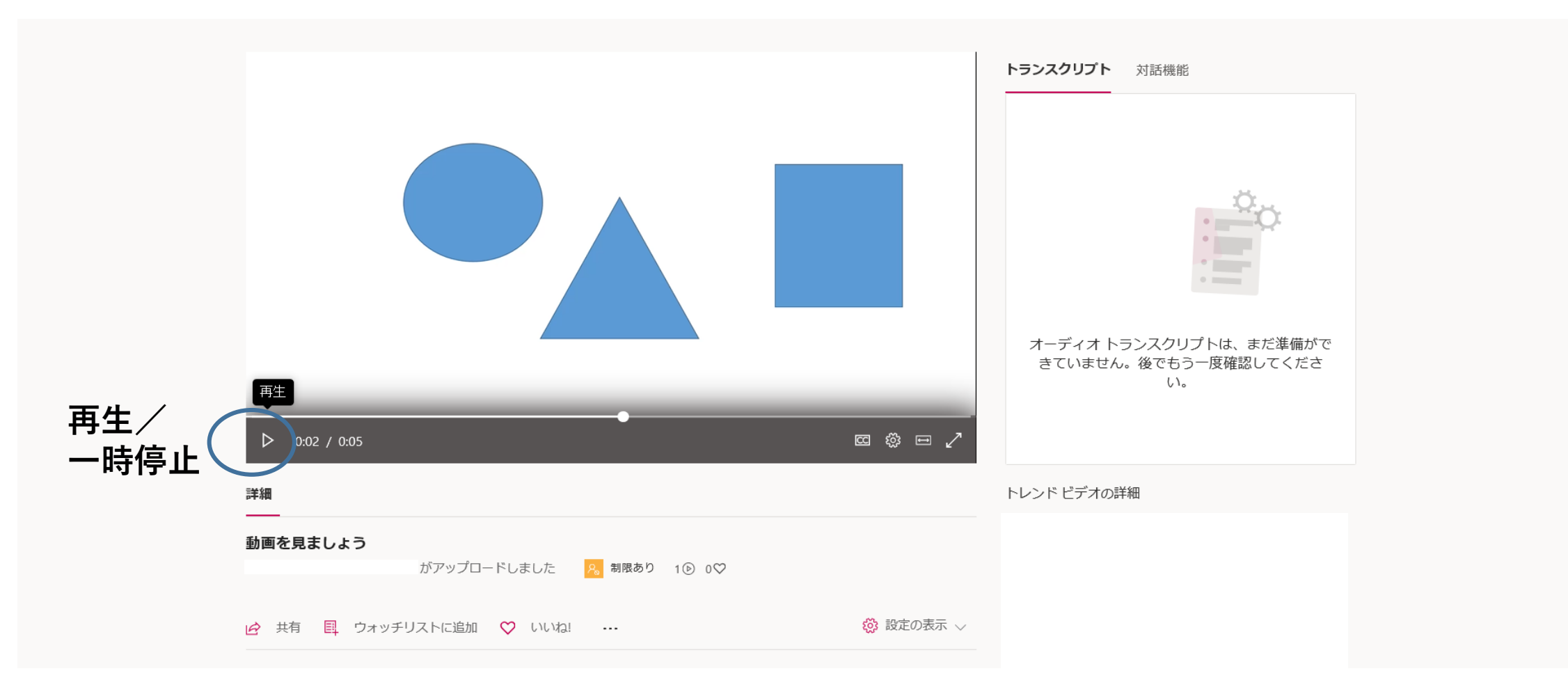

動画を見ることができない時は、担任の先生に知らせてください。